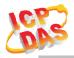

#### www.icpdas.com

#### Warranty

All products manufactured by ICP DAS are under warranty regarding defective materials for a period of one year from the date of delivery to the original purchaser.

#### Warning

ICP DAS assumes no liability for damages resulting from the use of this product. ICP DAS reserves the right to change this manual at any time without notice. The information furnished by ICP DAS is believed to be accurate and reliable. However, no responsibility is assumed by ICP DAS for its use, or for any infringements of patents or other rights of third parties resulting from its use.

#### Copyright

Copyright 2020 by ICP DAS. All rights are reserved.

#### Trademark

The names used for identification only may be registered trademarks of their respective companies.

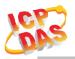

#### **Document Revision**

| Version | Date       | Description of changes             |  |  |  |
|---------|------------|------------------------------------|--|--|--|
| Rev1.0  | 2019-05-17 | First release for ALM-06-WF        |  |  |  |
| Rev1.1  | 2019-08-29 | Change Figure 1-1                  |  |  |  |
| Rev1.2  | 2020-02-13 | Add Modbus connection idle timeout |  |  |  |
|         |            |                                    |  |  |  |

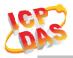

#### Table of Contents

| 1. | Inti | oductio  | on                                 | 5    |
|----|------|----------|------------------------------------|------|
|    | 1.1  |          | Wireless connection mode           | 5    |
|    | 1.2  |          | Features                           | 5    |
|    |      | 1.2.1    | Features Description               | 6    |
|    | 1.3  |          | Specifications                     | 7    |
| 2. | Hai  | rdware.  |                                    | 9    |
|    | 2.1  |          | Outward Appearance                 | 9    |
|    |      | 2.1.1    | LED Indicator                      | 10   |
|    |      | 2.1.2    | Connector Pin Define               | 10   |
|    | 2.2  |          | Reset to default                   | .11  |
|    | 2.3  |          | Dimensions                         | .11  |
|    | 2.4  |          | Wire Connection                    | 12   |
|    |      | 2.4.1    | Wire connection define             | 12   |
|    |      | 2.4.2    | I/O connection                     |      |
| 3. | Sof  | tware    |                                    | . 14 |
|    | 3.1  |          | ALM Utility(AP Mode)               | 14   |
|    |      | 3.1.1    | Main Screen                        | 14   |
|    |      | 3.1.2    | Controller Status                  | 15   |
|    |      | 3.1.3    | DI/DO Status & Control             | 15   |
|    |      | 3.1.4    | Status Bar                         | 15   |
|    |      | 3.1.5    | Icon Button                        | 16   |
|    |      | 3.1.6    | Configuration/Setup                | 17   |
|    | 3.2  |          | Station Mode (STA) IP scanner      | 19   |
|    | 3.3  |          | Alarm Mode & Audio Editor          | 20   |
|    | 3.4  |          | Start your Edit                    | 21   |
|    |      | 3.4.1    | Make a Micro SD from project       | 24   |
|    |      | 3.4.2    | Insert a New MicroSD               | 24   |
|    | 3.5  |          | Alarm Mode Description             |      |
| 4. | Ap   | plicatio | n                                  |      |
|    | 4.1  |          | Connection with Modbus TCP utility |      |
| 5. | Mo   | dbus Aj  | pplications                        | .31  |
|    | 5.1  |          | What is Modbus TCP/IP?             |      |
|    | 5.2  |          | Protocol Description               |      |
|    |      | 5.2.1    | MBAP                               | 32   |
|    |      | 5.2.2    | Function Code                      | 33   |
|    |      | 5.2.3    | Data                               |      |
|    |      | 5.2.4    | Response                           | 34   |

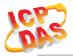

| 5.2.5 | Data Encoding             |
|-------|---------------------------|
|       | ALM-06-WF Address Mapping |

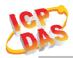

### 1. Introduction

The ALM-06-WF have WLAN connection complies with the IEEE802.11b/g/n standards. With the popularity of 802.11 network infrastructure, the ALM-06-WF make an easy way to incorporate wireless connectivity into monitoring and configuration. They also support Modbus TCP protocol and the network encryption configuration, which makes perfect integration to SCADA software and offer easy and safe access for users from anytime and anywhere.

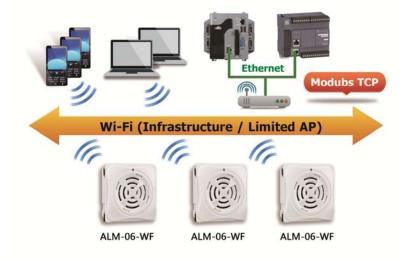

Figure 1-1: Application architecture for the ALM-06-WF

### 1.1 Wireless connection mode

ALM-06-WF support both Access Point(AP) & Station(STA) wireless connection modes of WLAN.

### **1.2** Features

- Wi-Fi communication monitoring and configuration
- Compatible with IEEE 802.11b/g/n standards
- Support Access Point(AP, 1 Client) & Station(STA) modes for wireless networks
- Support WEP, WPA and WPA2 wireless encryption
- Support Modbus TCP monitoring
- Support DHCP Server(AP), DHCP Client or Static IP(STA) network configuration
- Wide operating temperature range
- Wide power supply range
- Photo couple input, Relay output
- MP3 Audio Output, external Line out
- Digital Volume control
- 8 Alarm mode support

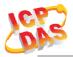

### 1.2.1 Features Description

The ALM-06-WF offers the most comprehensive configuration to meet specific application requirements. The following list shows the features designed to simplify installation, configuration and application.

#### Compatible with IEEE 802.11b/g/n standards

ALM-06-WF complied with IEEE 802.11b/g/n standard from 2.4~2.5 GHz, and it can be used to connect your wireless LAN.

#### Support Access Point(AP) & Station(STA) modes for wireless networks

AP mode lets you create a Limited AP(1 Client access allow) network with the specified SSID to communicate directly with each other without the need for a wireless access point.

STA mode is the more common network configuration where all wireless clients connect to the wireless network via a WAP (Wireless Access Point).

#### Support WEP, WPA and WPA2 wireless encryption

WEP and WPA are common types of security that are used to protect wireless networks. When WEP or WPA is turned on, ALM-06-WF uses a special security key combination to allow only devices that know this key to connect to its wireless network. This applies to laptops, smart device, or any other wireless device.

#### **Support Modbus TCP protocols**

The Modbus TCP server function on the ALM-06-WF can be used to provide data monitoring from HMI/SCADA software built with Modbus TCP driver.

Also there is some other HMI Modbus App in Android Google Play you can use.

#### Built-in MP3 Audio decoder & Output

The Alarm sound output using MP3(MPEG1-Audio Layer III) audio, it support most of MP3 format(Sample Rate 24/44.1(prefer)/48 KHz, Bit Rate 32 64 96 128(prefer) 160 192 Kbit/s), include an 3W audio power amplifier &  $1K\Omega$  Impedance Line Out can send the alarm sound to external PA(Power Amplifier) system.

#### Support 6 channel trigger input with 8 alarm mode

Include 6 channel Photo couple input & 8 kinds of mode for trigger alarm, it also can be trigger an extend device using external Relay Output. All modes & MP3 audio files can be monitoring, configuration & download from PC Utility, it also can monitor status form Android APP.

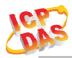

### 1.3 Specifications

Table 1-1: System Specifications

| Wi-Fi Interface                           |                                                      |  |  |  |  |  |
|-------------------------------------------|------------------------------------------------------|--|--|--|--|--|
| Antenna                                   | Chip Antenna                                         |  |  |  |  |  |
| Output Power                              | 18.0 dBm @ 1 DSSS / 14.5 dBm @ 54 OFDM               |  |  |  |  |  |
| Receive Sensitivity                       | –95.7 dBm @ 1 DSSS /–74.0 dBm @ 54 OFDM              |  |  |  |  |  |
| Interface                                 | Wi-Fi 2.4G                                           |  |  |  |  |  |
| Standard Supported                        | IEEE 802.11b/g/n                                     |  |  |  |  |  |
| Wireless Mode                             | Station & AP (1 Client)                              |  |  |  |  |  |
| Encryption                                | WEP, WPA and WPA2                                    |  |  |  |  |  |
| Service                                   | TCP, Modbus TCP                                      |  |  |  |  |  |
| LED Indicators                            |                                                      |  |  |  |  |  |
| Power/Status                              | One 2 colors LED, Blue for System status,            |  |  |  |  |  |
| rowel/status                              | Purple(Blue+Red)for Connective status/Locator        |  |  |  |  |  |
| Isolation                                 |                                                      |  |  |  |  |  |
| Intra-module Isolation,<br>Field-to-Logic | 3000 VDC                                             |  |  |  |  |  |
| Protection                                |                                                      |  |  |  |  |  |
| ESD (IEC 61000-4-2)                       | ±8 kV Air for Random Point                           |  |  |  |  |  |
| EFT (IEC 61000-4-4)                       | ±2 kV for Power                                      |  |  |  |  |  |
| Waterproof(IEC 60529)                     | IP54 (Panel Mount Upright Position)                  |  |  |  |  |  |
| <b>Power Requirements</b>                 |                                                      |  |  |  |  |  |
| Input Voltage Range                       | $9 \sim 28$ VDC with Reverse Protection (Vin to GND) |  |  |  |  |  |
| Power Consumption                         | 0.7 W Standby.                                       |  |  |  |  |  |
| Mechanism                                 |                                                      |  |  |  |  |  |
| Dimensions(WxLxH)                         | 72 mm x 72mm x 22 mm                                 |  |  |  |  |  |
| Installation                              | Panel Mount/Wall Mount/DIN-Rail Mounting             |  |  |  |  |  |
| Environment                               |                                                      |  |  |  |  |  |
| Operating Temperature                     | $-20^{\circ}\text{C} \sim +75^{\circ}\text{C}$       |  |  |  |  |  |
| Storage Temperature                       | $-30^{\circ}\mathrm{C} \sim +85^{\circ}\mathrm{C}$   |  |  |  |  |  |
| Humidity                                  | 10% ~ 85% RH, Non-condensing                         |  |  |  |  |  |

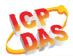

### Table 1-2: I/O Specification

| Digital Input                   |                                                           |  |  |  |
|---------------------------------|-----------------------------------------------------------|--|--|--|
| Channels                        | 6                                                         |  |  |  |
| Input Type                      | Dry Contact: Sink                                         |  |  |  |
| Dry Contact Level               | Off Voltage Level: Open<br>On Voltage Level: Close to GND |  |  |  |
| Photo-Isolation                 | 3750 VDC                                                  |  |  |  |
| Input Condition                 | Pulse Width must > 150mSec or more                        |  |  |  |
| Digital Output                  |                                                           |  |  |  |
| Channels                        | 1                                                         |  |  |  |
| Output Type                     | Form A                                                    |  |  |  |
| Contact Rating (Resistive Load) | DC50V/100mA                                               |  |  |  |

#### Table 1-3: Audio Specification

| Audio                |                                     |
|----------------------|-------------------------------------|
| Sound Pressure Level | 99dB@1KHz/1meter                    |
| Volume Control       | Digital Volume Control              |
| Number of Playback   | 64(Max)                             |
| Audio File Format    | MPEG1-Audio Layer III (MP3)         |
| Sample Rate          | 24/44.1(prefer)/48 KHz              |
| Bit Rate             | 32 64 96 128(prefer) 160 192 kbit/s |
| Audio Startup Time   | < 150ms                             |
| Audio Output         | 3W(Max)                             |
| Line out Impedance   | 1ΚΩ                                 |

### Table 1-4: Storage Specification

| Storage            |                                          |
|--------------------|------------------------------------------|
| Audio Files Locate | Micro SD(T-Flash) up to 32GB, bundle 4GB |
| File System        | Fat16/32                                 |
| File Transfer      | PC Utility through Wi-Fi                 |

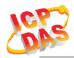

### 2. Hardware

### 2.1 Outward Appearance

ALM-06-WF contains I/O connectors, Micro SD, Reset to Default and LEDs.

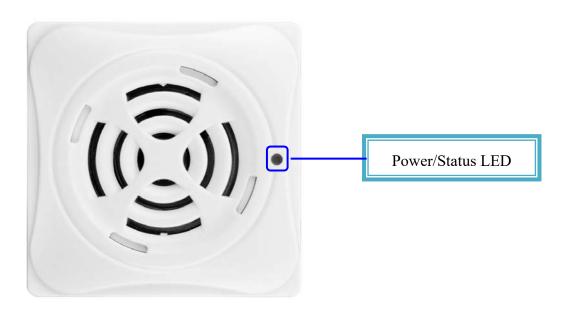

Figure 2-1: Front Panel

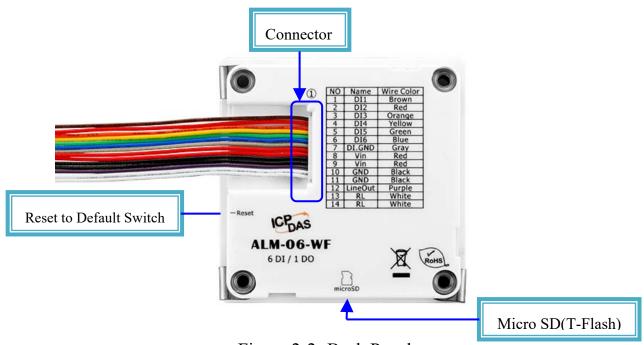

Figure 2-2: Back Panel

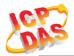

#### 2.1.1 LED Indicator

#### Table 2-1: System Status Indicator

| System Status Indicator |                          |                           |  |  |  |  |
|-------------------------|--------------------------|---------------------------|--|--|--|--|
| LED                     | <b>Controller Status</b> | LED Status                |  |  |  |  |
|                         | Wi-Fi get Link           | Purple(Blue + Red) LED ON |  |  |  |  |
|                         | Power On                 | Blue LED                  |  |  |  |  |
| PWR                     | Locator                  | Red LED Blinking          |  |  |  |  |
|                         | Process reset to default | Blue LED Blinking(Fast)   |  |  |  |  |
|                         | Alarm Status             | Red LED                   |  |  |  |  |

#### 2.1.2 Connector Pin Define

| Terminal | NO | Pin Name | Wire Color |  |
|----------|----|----------|------------|--|
|          | 1  | DI1      | Brown      |  |
|          | 2  | DI2      | Red        |  |
|          |    | DI3      | Orange     |  |
|          |    |          | Yellow     |  |
|          | 5  | DI5      | Green      |  |
|          | 6  | DI6      | Blue       |  |
|          | 7  | DI.GND   | Gray       |  |
|          | 8  | Vin      | Red        |  |
|          | 9  | Vin      | Red        |  |
|          | 10 | GND      | Black      |  |
|          | 11 | GND      | Black      |  |
|          | 12 | Line Out | Purple     |  |
|          | 13 | RL       | White      |  |
|          | 14 | RL       | White      |  |

Figure 2-3: I/O Connector of ALM-06-WF

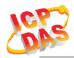

### 2.2 Reset to default

Press & hold the reset button on the bottom side over 6 Sec until the Red LED quick flash then release to restore ALM-06-WF default setting, default is set in AP mode.

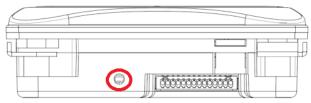

# **Bottom View**

Figure 2-4: Reset button locate in the bottom side of ALM-06-WF

### 2.3 Dimensions

The diagrams below provide the dimensions of the ALM-06-WF to use in defining your enclosure specifications. All dimensions are in millimeters.

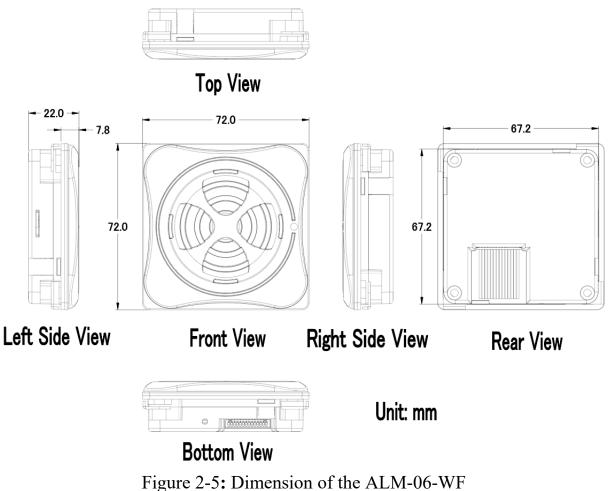

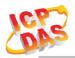

### 2.4 Wire Connection

#### 2.4.1 Wire connection define

The following describe the wire color & function

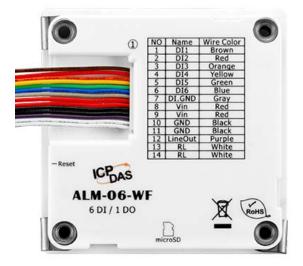

Figure 2-6: Wire color & function

### 2.4.2 I/O connection

**2.4.2.1** Digital Input (DI) wiring

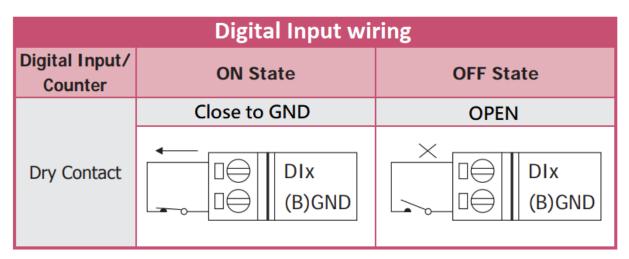

Figure 2-7: DI Dry contact wiring

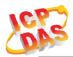

#### 2.4.2.2 Relay Output wiring

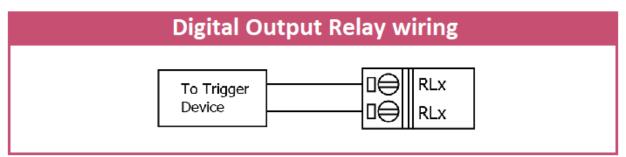

Figure 2-8: Relay Output wiring

### 2.4.2.3 Line Out wiring

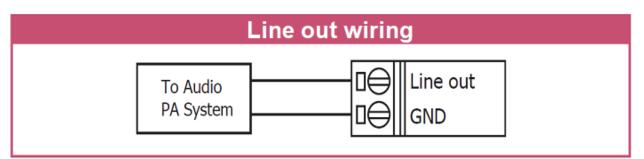

Figure 2-9: Line Out wiring

### **2.4.2.4** Power Input

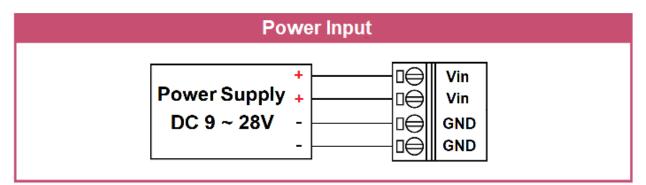

Figure 2-10: Power Input

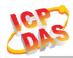

### 3. Software

The ALM Utility provides the simple way to operating and acquire I/O status. ALM Utility can used the wireless network interface to configuration. Provide AP(Access Point) & STA(Station) mode to connect the ALM-06-WF.

ALM Utility available on both Windows & Android application to operating and configure the ALM-06-WF.

Utility Support Windows 7 (or later versions) and Android 5.0 (or later versions).

### 3.1 ALM Utility(AP Mode)

The following is the main screens provided by ALM Utility, these utility tools can be thought as a useful tool for configuration and monitoring on the ALM-06-WF. It supplies several functions, such as Monitoring, Configuration, Connection, Wi-Fi setting and F/W upgrade, etc.., **Only PC Utility support Audio & Alarm Configuration.** 

#### 3.1.1 Main Screen

| 🎏 ALM WiFi V0.40(20190329) — 🗆              | × 🖂 🗊 Ty+1:25                                    |
|---------------------------------------------|--------------------------------------------------|
| Status                                      | ALM 🖳 🔂 🕄 🖓 🕄                                    |
| ALM-06-WF                                   | Remote IP: 192.168.77.1 , MAC: 00:0D:E0:A4:B7:F3 |
| Locate: Not Set!!                           | RSSI: -71d8m                                     |
| RSSI:                                       | ALM-06-WF Alarm System                           |
|                                             | Not Set!!                                        |
| Device IP: 192.168.77.1 Static IP           | Oigital Input                                    |
| DI Input DI1 DI2 DI3                        |                                                  |
| DI4 DI5 DI6                                 | DI4 DI5D6                                        |
| Relay Output Relay Off                      | Relay Output OFF                                 |
| Volume: 8                                   | Volume 9                                         |
|                                             | Alarm Mode: 4                                    |
| OISARMED                                    | DIEARMED                                         |
| Device Mode: 4 SD Free:3.05/(3.00)          | )B                                               |
| Get Device Linked!! FW: V00.02              |                                                  |
| Dev MAC: F4:5E:AB:7E:3D:3C IP: 192.168.77.1 |                                                  |

Figure 3-1: ALM Utility main screen (From left to right is Windows Utility, Android App)

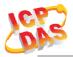

#### **3.1.2** Controller Status

Show the connected controller information, user define Locate string, RSSI strength, Device IP & Static IP button for changing device IP in STA mode.

| 🍜 ALM WiFi V0.40(20190329) -      |   | -                                               |
|-----------------------------------|---|-------------------------------------------------|
| Status                            |   | Remote IP: 192.168.77.1, MAC: 00:0D:E0:A4:B7:F3 |
| ALM-06-WF                         | ŝ | RSSI: -71dBm                                    |
| Locate: Not Set!!                 |   | ALM-06-WF Alarm System                          |
| RSSI: -27dBm                      |   | Not Set!!                                       |
| Device IP: 192.168.77.1 Static IP | ত |                                                 |

#### 3.1.3 DI/DO Status & Control

Show the DI/Relay Output status, The value can be read(DI) or set(Relay Output) in this area.

Volume Control trackbar, range from 0(Mute)~10(Max).

Armed/DisArmed button for global alarm Enable/Disable.

Audio Configuration icon enter the configuration page (Only in PC Utility).

| DI Input  | DI1 |       | D12     |     |     | DI3 |   | <b>D</b> | Digital Input | DI2 | DI3 |
|-----------|-----|-------|---------|-----|-----|-----|---|----------|---------------|-----|-----|
|           | DI4 |       | DIS     |     |     | DIG |   |          | D14           | DI5 | DI6 |
|           |     |       |         |     |     |     |   |          | Relay Output  | OFF |     |
| Relay Out | put | Rel   | lay Off |     |     |     |   |          | Volume 9 —    |     |     |
| Volume: 8 | , i | ю. т. |         | т с | - 1 | ļ   | • | 1        | Alarm Mode: 4 |     |     |

#### 3.1.4 Status Bar

Show the F/W Version, Device's Alarm mode, SD capacity, MAC address and Device's IP address.

| Device Mode: 4             | SD Free:3.05/(3.00)GB |
|----------------------------|-----------------------|
| Get Device Linked!!        | FW: V00.02            |
| Dev MAC: F4:5E:AB:7E:3D:3C | IP: 192.168.77.1      |

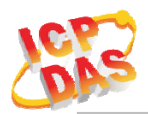

#### 3.1.5 Icon Button

| ICON        | function                                                |                                                                        |
|-------------|---------------------------------------------------------|------------------------------------------------------------------------|
| ŝ           | Setup                                                   | Open the Setup Screen (Android versions Setup function under the icon) |
| <b>&gt;</b> | Find Controller                                         | Red Led blinking, use to find the connected<br>Controller              |
| 3 3         | Refresh                                                 | Refresh status                                                         |
| :           | Menu                                                    | Only Android Device,<br>Include setup, FW Version & About.             |
| D           | Audio<br>Configuration                                  | Audio Configuration page.                                              |
|             | Channel Test Simulation Channel Test. (Only in Android) |                                                                        |

Table 3-1: icon Indicator

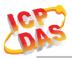

### 3.1.6 Configuration/Setup

| 🐝 tWF.Setup   |               |            |            |            |                 | -               |      | $\times$ |
|---------------|---------------|------------|------------|------------|-----------------|-----------------|------|----------|
| AP            |               |            |            | Station    |                 |                 |      |          |
| SSID Name:    | tWF-AD5-      | 0EBB71     |            | SSID Name: | tWFHUB          |                 |      |          |
| Кеу Туре:     | Open          | O WPA/WPA2 |            | Key Type:  | $\bigcirc$ Open |                 | ● WP | A/WPA2   |
| SSID Key:     |               |            | <b>~</b>   | SSID Key:  |                 |                 |      | <        |
| WEB           |               |            |            | Static IP  |                 |                 |      |          |
| Login Key:    |               |            | <b>~</b>   | IP:        |                 |                 |      |          |
| Modbus        |               |            |            |            |                 |                 |      |          |
| Port:         | 502           |            | <b>~</b>   | Net mask:  | 255.255         | .255.0          |      |          |
| Idle Timeout: | 30            | Sec        |            | Gate way:  |                 |                 |      |          |
| Location      |               |            |            |            |                 |                 |      |          |
| String:       | Not Set!!     |            |            | WiFi Mode  | AP              | ⊖ Station       |      | <        |
|               |               |            |            |            |                 |                 |      |          |
| Rese          | it to Default |            | 🚽 Update F | /w         |                 | C Reboot device |      |          |
|               |               |            |            |            |                 |                 |      |          |

Figure 3-2: ALM Utility setup page

Click apply icon to save each subject's setting, after finish all setting click to make device take effect on new setting

#### AP :

#### **SSID** Name

1. Default Controller's SSID in Wi-Fi AP mode, will be ALM-06-xxxxx. Note: xxxxxx is the last 6 characters MAC address of your device.

#### Кеу Туре

AP mode SSID Key type (default is **Open**)

#### SSID Key

AP mode SSID Key, (default is **None**)

#### STA:

#### SSID Name

Wi-Fi AP's SSID intent to connect (default is tWFHUB)

#### Кеу Туре

Wi-Fi AP's SSID Key Type (default is WPA/WPA2)

#### SSID Key

Wi-Fi AP's SSID Key (default is 0000000)

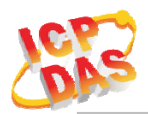

#### Static IP:

IP: Specific an IP that is not been used.Mask: Default will be 255.255.255.0.Gateway: Basically define in the AP you are going to connect.

| SSID     | Service Set Identifier: Connected devices must be the same SSID, SSID length must not exceed 31 characters.                                                                           |  |  |
|----------|----------------------------------------------------------------------------------------------------|--|--|
| Кеу Туре | Key of Encryption, connected devices must with the same Key.Open: No Key request.WEP(Shared): Key length must be 15 characters.WPA/WPA2-PSK: Key length must between 8~15 characters. |  |  |

Table 3-2: Station SSID & Key type configure

#### Wi-Fi Mode :

ALM Controller working mode (default is in **AP**)

AP (Access Point) :

PC or Android Device connect to ALM Controller directly through AP(Fixed IP:192.168.77.1), AP mode support only one connection, If Multiple devices connect at a same time, only first connected devices can access.

#### **STA**(Station):

ALM Controller will auto connect to specific Wi-Fi AP, PC or Android Device also need to connect to the same AP, then they can use those ALM Controller in same domain.

\*. Please check specific Wi-Fi AP is active and SSID/key is same as the setting before use.

#### **Location information:**

Set the information for you to identify & locate those Controller easily, length must under 31 characters.

#### **Modbus Port:**

Modify Modbus TCP Port (default is 502)

#### **Modbus Idle Timeout:**

Set Idle Timeout for Modbus TCP connection (default is **120 Sec**) in STA(Station) mode, recommend 30 Sec. when device in STA mode connect to an AP, Host device break connect with AP and lost connection, the device will hang in a dead connection. To prevent this happen, set a timeout, the device will close the connection and wait for next connect.

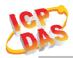

### 3.2 IP scanner

There are lot of free IP scanner tools in both Windows & Android OS, for example "Advanced IP Scanner" for Windows, "Network Analyzer" for Android, those are high performance scanner tools on each OS.

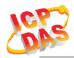

### 3.3 Alarm Mode & Audio Editor

ALM-06-WF contain 8 kinds of alarm mode, **Mode 0** ~ **3** are DI1~DI6 in single independence channel trigger, in DIx channel priority, the priority of DI channel is DI6 > DI5... > DI1.

**Mode 4** ~ 7 are DI1~DI5 in Binary trigger & DI6 in single channel trigger, the priority of DI channel in this mode is DI6 > 11111b(0x1F)>...> 00001b(0x01).

|      | Alarm Mode                      |      |                                 |  |  |  |  |  |
|------|---------------------------------|------|---------------------------------|--|--|--|--|--|
| Mode | <b>Channel Trigger Function</b> | Mode | <b>Binary Trigger Function</b>  |  |  |  |  |  |
| 0    | General Playback                | 4    | General Playback                |  |  |  |  |  |
| 1    | Trigger Input priority Playback | 5    | Trigger Input priority Playback |  |  |  |  |  |
| 2    | Hold Repeat Playback            | 6    | Hold Repeat Playback            |  |  |  |  |  |
| 3    | Memory Once Playback            | 7    | Memory Once Playback            |  |  |  |  |  |

**Max 4 MP3 files** can be add for each Channel or Binary trigger alarm, it will playback from #1 to #4 for the trigger depend on the setting.

Relay output can set an extend alarm output to trigger other device.

All those setting can be done in PC Utility & can be monitor Armed/DisArmed on both PC Utility or Android APP, show as below.

| (1)Select Job  | 🕐 Load Project 🕐 Save Project          |   | Project Dir:                      |             | \work\work3\ |          |                 |
|----------------|----------------------------------------|---|-----------------------------------|-------------|--------------|----------|-----------------|
| • Edit Project | Read Device 🛛 Write Device             |   | (3)Alarm Config                   |             | Mode 4       | bI1 💌    | Test Input      |
| C Edit Device  | Volume 8                               | - | ⊢Mode 4-7, Binary Input(bI1~bI6)) |             |              |          |                 |
|                | ······································ | • | bI1 (00001b) #1 001 - #2 048      | <b>▼</b> #3 | v #4 v       | Repeat 1 | Alarm Output    |
| (2)Add Audio   | Play Source     C Play Device          |   | bI2 (00010b) #1 002 - #2 049      |             | • #4 •       | Repeat 1 | Alarm Output    |
|                | C Play Project 🚺 🧿 🧕                   | ) | bI3 (00011b) #1 003 ▼ #2 052      | ▼ #3        | • #4 •       | Repeat 1 | 🔽 Alarm Output  |
| File No.       | Real File Name                         | ^ | bI4 (00100b) #1 004 ▼ #2 001      | <b>▼</b> #3 | • #4 •       | Repeat 1 | Alarm Output    |
| 001            | 001                                    | - | bI5 (00101b) #1 005 - #2 002      |             | • #4 •       | Repeat 1 | Alarm Output    |
| 002            | 002                                    |   | bI6 (00110b) #1 006 	 #2 003      | <b>▼</b> #3 |              | Repeat 1 | Alarm Output    |
| 003            | 003                                    |   | Mode 4-7, Binary Input(bI7~bI31)  | & DI6       |              |          |                 |
| 004            | 004                                    |   |                                   |             |              |          |                 |
| 005            | 005                                    |   | bI7 (00111b) #1 007 - #2 004      | • #3        | • #4 •       | Repeat 1 | Alarm Output    |
| 006            | 006                                    |   | bI8 (01000b) #1 008 - #2          | • #3        | • #4 •       | Repeat 1 | Alarm Output    |
| 007            | 007                                    |   | bI9 (01001b) #1 009 - #2          | • #3        | • #4 •       | Repeat 1 | Alarm Output    |
| 008            | 008                                    |   | b110 (01010b) #1 010 - #2         | - #3        | • #4 •       | Repeat 1 | Alarm Output    |
| 009            | 009                                    |   |                                   |             | • #4 •       | Repeat 1 | Alarm Output    |
| 010            | 010                                    |   |                                   |             |              | Repeat 1 | Alarm Output    |
| 011            | 011                                    |   |                                   | ✓ #3        | ▼ #4 ▼       | Repeat 1 | Alarm Output    |
| 012            | 012                                    |   |                                   |             |              |          |                 |
| 013            | EN13                                   |   |                                   |             |              | Repeat 1 | Alarm Output    |
| 014            | TC14                                   |   | hT15 (01111h) #1 018 + #7         | •  ±3       | • = = •      | Reneat 1 | 🔽 Δlarm Outrout |
| 015            | EN15                                   | v | DI6 #1 032 - #2 033               | - #3        | • #4 •       | Repeat 1 | Alarm Output    |

Figure 3-3: ALM-06-WF PC Utility Audio Editor page.

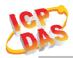

#### 3.4 Start your Edit

Follow the step number, (1) Select Job: Select Project or Device to Edit.

If **Project Edit** selected, you need to save project after finish edit.

In **Device Edit** selected, it will auto load the setting & audio file name from device, same as **Read Device** button, in Device Edit mode audio file cannot be read back, can only be modify or recover.

**Write Device** button will download all your setting & audio files into ALM-06-WF device through Wi-Fi. Also you can copy all the file inside your project directory to the Micro SD Card.

**Volume Control trackbar**, range from 0(Mute)~10(Max), same as main form.

To Create new project, use **Load Project** button, select the directory where you want to put and add the new directory name, show as below.

| 🞏 ALM Audio Editor                                    |                                                |                                      |                                                            |                                | - D X                                                                                                    |
|-------------------------------------------------------|------------------------------------------------|--------------------------------------|------------------------------------------------------------|--------------------------------|----------------------------------------------------------------------------------------------------|
| (1)Select Job                                         | 🖹 Load Project 🕅 Save                          | Project Dir:                         | •••••                                                      | Release\work\work4\            |                                                                                                    |
| <ul> <li>Edit Project</li> <li>Edit Device</li> </ul> | Read Device SWrite                             |                                      | <i>n Config</i><br>Digital Pin Input(DI1~DI6) <sup>-</sup> | Mode 0                         | DI1 💌 Test Input                                                                                               |
| (2)Add Audio                                          | Play Source     C Play Device     Play Project | DI1 Select Directory Directory Name: | #1 • #2 •                                                  | #3 v #4 v<br>× #4 v            | Repeat     I     Image: Alarm Output       Repeat     Image: Alarm Output       Repeat     Image: Alarm Output |
| File No.                                              | Real File Name                                 | Directory Game:                      | \work\work5                                                | ▼ #4 ▼                         | Repeat 1 Alarm Output                                                                                          |
| 001                                                   |                                                | Directories:                         | Eles: (*,*)                                                | ▼ #4 ▼                         | Repeat 1 Alarm Output                                                                                          |
| 002                                                   |                                                | ALM06WF                              | Confirm                                                    |                                | Repeat 1 Alarm Output                                                                                          |
| 003                                                   |                                                | C Release                            | Contirm                                                    | ×                              |                                                                                                    |
| 004<br>005<br>006<br>007                              |                                                | work1<br>work2<br>work3<br>work4     | The specified directo                                      | ory does not exist. Create it? |                                                                                                    |
| 008                                                   |                                                |                                      |                                                            |                                |                                                                                                    |
| 009                                                   |                                                |                                      | OK Cancel E                                                | Help                           |                                                                                                    |
| 010                                                   |                                                |                                      |                                                            |                                |                                                                                                    |
| 011                                                   |                                                |                                      |                                                            |                                |                                                                                                    |
| 012                                                   |                                                |                                      |                                                            |                                |                                                                                                    |
| 013                                                   |                                                |                                      |                                                            |                                |                                                                                                    |
| 015                                                   |                                                |                                      |                                                            |                                |                                                                                                    |
| <                                                     |                                                | ,                                    |                                                            |                                | 004                                                                                                    |

Figure 3-4: New Project in Audio Editor.

(2) Add Audio: Double Click on which File No. you are going to add the audio file, max 64 files can be assign.

**File No.** play back, select **Play Source** (Audio file original location) or **Play Project** (Audio file in project) or **Play Device** (Audio file in ALM-06-WF device's SD Card, only when Device Edit selected), click **File No.** and press **Play** button to play, and **Stop** button to break playback.

Click File No. and press the Delete button to remove file name in list, show as below.

| (2)Add Audi | io Play Source C Play Device | 0 - | - Delete File |
|-------------|------------------------------|-----|---------------|
| File No.    | Real File Name               | ^   |               |
| 001         | 001                          |     |               |
| 002         | 002                          |     | Pre-Listen    |
| 003         | 003                          |     | Play/Stop     |
| 004         | 004                          |     |               |
| 005         | 005                          |     |               |
| 006         | 006                          |     |               |
| 007         | 007                          |     |               |
| 008         | 008                          |     |               |
| 009         | 009                          |     |               |
| 010         | 010                          |     |               |
| 011         | 011                          |     |               |
| 012         | 012                          |     |               |
| 013         | EN13                         |     |               |
| 014         | TC14                         |     |               |
| 015         | EN15                         | ~   |               |
| <           |                              | >   |               |

Figure 3-5: Play Back & Delete File.

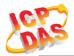

(3) Alarm Config: Frist you need to select Alarm Mode, then you can assign audio File No. for each alarm channel from combo box, playback Repeat count & Alarm Output Relay.

To simulation the alarm channel audio playback, select the channel from combo box, press **Channel test** button to play, and **Stop** to break the playback, show as below.

| ALM Audio Edito | r                         |     |                         |          |                 |          |               |          | >            |
|-----------------|---------------------------|-----|-------------------------|----------|-----------------|----------|---------------|----------|--------------|
| (1)Select Job   | Load Project Save Project | Pro | oject Dir: C:\MyProject | _Files\R | AD10_BC files\A | LM06WF\F | Release\temp\ |          |              |
| C Edit Project  |                           | 1   | (3)Alarm Config         | (Add a   | udio befor use) | N        | tode 0 🗸      | DI1 👻    | Channel test |
| Edit Device     | Volume 3                  |     | Mode 0-3, Digital Pi    | ı Inpu   | t(DI1~DI6)      |          |               |          |              |
|                 |                           |     | DI1 #1 0                | 1 💌      | #2 007 <b>v</b> | #3       | • #4 •        | Repeat 2 | Alarm Output |
| (2)Add Audio    |                           |     | DI2 #1 0                | 2 💌      | #2 009 💌        | #3       | • #4 •        | Repeat 1 | Alarm Output |
|                 | C Play Project 🚺 💽        |     | DI3 #1 0                | 3 🔻      | #2 009 💌        | #3       | ▼ #4 ▼        | Repeat 2 | Alarm Output |
| File No.        | Real File Name            | ^   | DI4 #1 0                | 4 🔻      | #2 010 💌        | #3       | ▼ #4 ▼        | Repeat 1 | Alarm Output |
| 001             | 001                       |     | DI5 #1 0                | 5 🔻      | #2 011 💌        | #3       | • #4 •        | Repeat 2 | Alarm Output |
| 002             | 002                       |     | DI6 #1 0                | 6 💌      | #2 012 -        | #3       | • #4 •        | Repeat 1 | Alarm Output |
| 003             | 003                       |     |                         |          |                 |          |               |          |              |
| 004             | 004                       |     |                         |          |                 |          |               |          |              |
| 005             | 005                       |     |                         |          |                 |          |               |          |              |
| 006             | 006                       |     |                         |          |                 |          |               |          |              |
| 007             | 007                       |     |                         |          |                 |          |               |          |              |
| 008             | 008                       |     |                         |          |                 |          |               |          |              |
| 009             | 009                       |     |                         |          |                 |          |               |          |              |
| 010             | 010                       |     |                         |          |                 |          |               |          |              |
| 011             | 011                       | -   |                         |          |                 |          |               |          |              |
| 012             | 012                       |     |                         |          |                 |          |               |          |              |
| 013             | EN13                      |     |                         |          |                 |          |               |          |              |
| 014             |                           | -   |                         |          |                 |          |               |          |              |
| 015             |                           | ~   |                         |          |                 |          |               |          |              |
| 016             |                           |     |                         |          |                 | -        |               | 0%       |              |

Figure 3-6: Alarm Config Mode0~3 & Test Input.

| 🎏 ALM Au | udio Editor                        |                                                    |                                                  | >                       |
|----------|------------------------------------|----------------------------------------------------|--------------------------------------------------|-------------------------|
| (1)Sele  | Load Project Save Project          | Project Dir: C:\MyProject_Files\RAD10_BC files\ALM | 06WF\Release\temp\                               |                         |
|          | t Project Read Device Write Device | (3)Alarm Config (Add audio befor use)              | Mode 4                                           | b11  Channel test       |
| (2)Add   | Volume 3                           | bI1 (00001b) #1 001 ▼ #2 007 ▼ #3                  | 3 <b>•</b> #4 <b>•</b><br>3 <b>•</b> #4 <b>•</b> | Repeat 2 Alarm Output   |
|          | C Play Project 🚺 😳 🤒               | bI3 (00011b) #1 003 ▼ #2 009 ▼ #3                  | 3 💌 #4 💌                                         | Repeat 2 Alarm Output   |
| File No. | Real File Name                     | bI4 (00100b) #1 004 ¥2 010 ¥ #2                    | 3 💌 #4 💌                                         | Repeat 1 🔽 Alarm Output |
| 001      | 001                                | bI5 (00101b) #1 005 ▼ #2 011 ▼ #3                  | 3 💌 #4 💌                                         | Repeat 2 Alarm Output   |
| 002      | 002                                | bI6 (00110b) #1 006 ▼ #2 012 ▼ #3                  | 3 🕶 #4 💌                                         | Repeat 1 🔽 Alarm Output |
| 003      | 003                                | Mode 4-7, Binary Input(bI7~bI31) & DI6             |                                                  |                         |
| 004      | 004                                |                                                    | o <u>a a</u> o o                                 |                         |
| 005      | 005                                | bI7 (00111b) #1 012 • #2 • #3                      | 3 💌 #4 💌                                         | Repeat 1 Alarm Output   |
| 006      | 006                                | bI8 (01000b) #1 013 • #2 • #:                      | 3 • #4 •                                         | Repeat 1 Alarm Output   |
| 007      | 007                                | bI9 (01001b) #1 • #2 • #3                          | 3 💌 #4 💌                                         | Repeat 1 Alarm Output   |
| 008      | 008                                | bI10 (01010b) #1 - #2 - #3                         | 3 • #4 •                                         | Repeat 1 Alarm Output   |
| 009      | 009                                | bI11 (01011b) #1 + #2 + #3                         | 3 + #4 +                                         | Repeat 1 Alarm Output   |
| 010      | 010                                | bI12 (01100b) #1 - #2 - #3                         |                                                  | Repeat 1 Alarm Output   |
| 011      | 011                                |                                                    |                                                  | Repeat 1 Alarm Output   |
| 012      | 012                                |                                                    |                                                  |                         |
| 013      | EN13                               | b114 (01110b) #1 💌 #2 💌 #3                         |                                                  | Repeat 1 Alarm Output   |
| 014      |                                    | h115 (01111h) #1 + #2 + #                          | 3 + ±4 +                                         | Repeat 1 Calarm Output  |
| 015      |                                    | DI6 #1 • #2 • #3                                   | • =4 •                                           | Repeat 1 Alarm Output   |
| 0.16     |                                    |                                                    |                                                  | 0%                      |

Figure 3-7: Alarm Config Mode4~7 & Test Input.

### 3.4.1 Make a Micro SD from project

Copy all the file to the MicroSD root directory where your project directory locate, this will be the same as **Write Device** from project.

### 3.4.2 Insert a New MicroSD

To start a new MicroSD, please insert to a PC before use it, this will make Microsoft OS fill the correct capacity into the MicroSD.

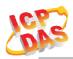

### 3.5 Alarm Mode Description

Mode 0: Channel Trigger-General Playback

- DI1 to DI6 playback in single independence trigger of 6 channels.
- A pulse input triggered the Playback. Playback repeat when the input is not release.
- When alarm in playback process, any input trigger will ignore.
- The highest DIx channel priority input will take place after the previous playback complete.

| DI1          |                                     |
|--------------|-------------------------------------|
| DI2          |                                     |
| DI3          |                                     |
| DI4          |                                     |
| DI5          |                                     |
| DI6          |                                     |
| MP3 Playback | 02 02 01 06 05 04 03 01 05 04 06 01 |

Figure 3-8: ALM-06-WF Mode 0

Mode 1: Channel Trigger-Trigger Input priority Playback

- DI1 to DI6 playback in single independence trigger of 6 channels.
- When alarm in playback process, any trigger input will break & take place the previous playback.
- In this mode, it only playback once, even the input is not release.
- Only when multi trigger in same time the highest DIx channel priority will take place

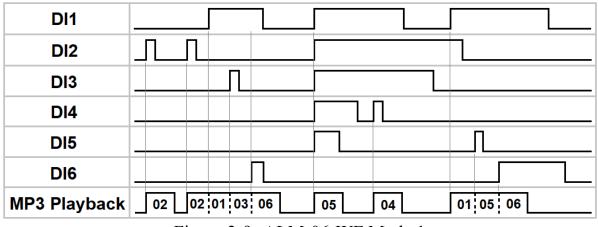

Figure 3-9: ALM-06-WF Mode 1

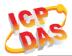

Mode 2: Channel Trigger- Hold Repeat Playback

- DI1 to DI6 playback in single independence trigger of 6 channels.
- When alarm in playback process, only higher DIx channel priority can break & take place the previous playback.
- Playback will repeat when input are not release & will stop immediately when input released.
- When multi trigger in same time the highest DIx channel priority will take place

| DI1          |                                              |
|--------------|----------------------------------------------|
| DI2          |                                              |
| DI3          |                                              |
| DI4          |                                              |
| DI5          |                                              |
| DI6          |                                              |
| MP3 Playback | 02 02 01 03 01 06 05 05 04 04 03 03 01 05 06 |

Figure 3-10: ALM-06-WF Mode 2

Mode 3: Channel Trigger- Memory Once Playback

- DI1 to DI6 playback in single independence trigger of 6 channels.
- When alarm in playback process, any trigger input will memory once for next playback.
- In this mode, it only playback once, even the input is not release.
- When multi trigger in same time the highest DIx channel priority will take place

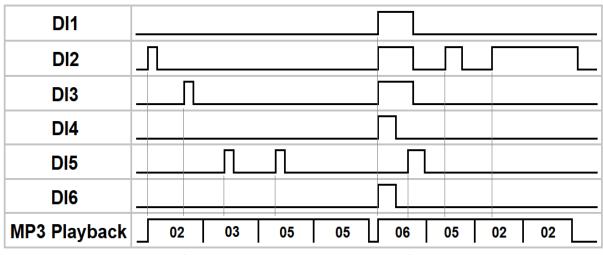

Figure 3-11: ALM-06-WF Mode 3

#### Mode 4: Binary Trigger-General Playback

- DI1 to DI5 are used as binary input, max 31 channels & DI6 in single channel.
- A pulse input triggered the Playback. Playback repeat when the input is not release.
- When alarm in playback process, any input trigger will ignore.
- The highest binary channel priority input will take place after the previous playback complete, DI6 is the most highest channel.

| DI2       I       I | DI1          |                                        |
|----------------------------------------------------------------------------------------------------|--------------|----------------------------------------|
| DI4                                                                                                    | DI2          |                                        |
|                                                                                                    | DI3          |                                        |
| DI5                                                                                                    | DI4          |                                        |
|                                                                                                    | DI5          |                                        |
|                                                                                                    | DI6          |                                        |
| MP3 Playback 02 03 01 DI6 DI6 15 07 01 16 09 DI6 01                                                                                                    | MP3 Playback | 02 03 01 DI6 DI6 15 07 01 16 09 DI6 01 |

Figure 3-12: ALM-06-WF Mode 4

Mode 5: Binary Trigger-Trigger Input priority Playback

- DI1 to DI5 are used as binary input, max 31 channels & DI6 in single channel.
- When alarm in playback process, any trigger input will break & take place the previous playback.
- In this mode, it only playback once, even the input is not release.
- The priority depend on trigger input, only when multi trigger in same time the highest binary channel priority will take place, DI6 is the most highest channel.

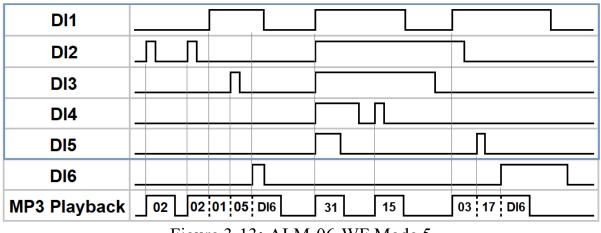

Figure 3-13: ALM-06-WF Mode 5

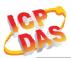

Mode 6: Binary Trigger- Hold Repeat Playback

- DI1 to DI5 are used as binary input, max 31 channels & DI6 in single channel.
- When alarm in playback process, only highest binary channel priority can break & take place the previous playback.
- Playback will repeat when input are not release & will stop immediately when input released.
- When multi trigger in same time the highest binary channel priority will take place, DI6 is the most highest channel.

| DI1          |                                                |
|--------------|------------------------------------------------|
| DI2          |                                                |
| DI3          |                                                |
| DI4          |                                                |
| DI5          |                                                |
| DI6          |                                                |
| MP3 Playback | 02 02 01 05 01 DI6 31 31 15 15 07 07 01 05 DI6 |

Figure 3-14: ALM-06-WF Mode 6

Mode 7: Binary Trigger- Memory Once Playback

- DI1 to DI5 are used as binary input, max 31 channels & DI6 in single channel.
- When alarm in playback process, any trigger input will memory once for next playback.
- In this mode, it only playback once, even the input is not release.
- The highest binary channel priority input will take place after the previous playback complete, DI6 is the most highest channel.

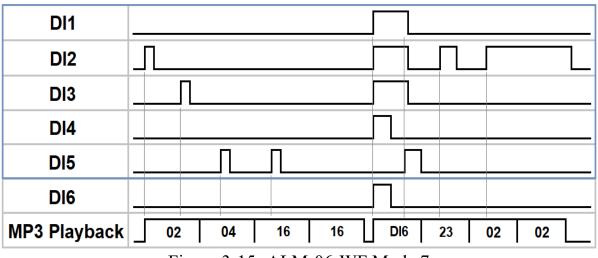

Figure 3-15: ALM-06-WF Mode 7

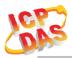

### 4. Application

Users can use a Computer or Smart Device to communicate with the ALM devices in the application. It can complete the purpose of control to wireless network by this way.

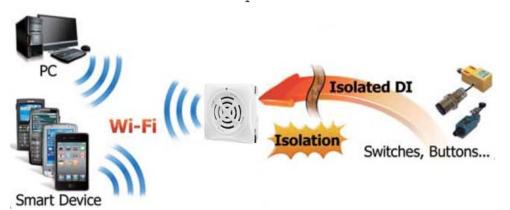

Figure 4-1: ALM + PC/Laptop/Smart Device application architecture

### 4.1 Connection with Modbus TCP utility

- a. Open Modbus TCP utility and key in the IP address, Port as "502". Finally, click the "Connect" button.
- b. If the network settings are correct, this will immediately establish a connection.
- c. Use the function code "0x02", and set the Reference Number as "0x00", Bit Count as "0x06" to get the 6 CHs DI value.

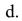

| Polling Mode (so vari)       Statistic       Packet       Clear Statistic         Start       Stop       Command       Quantity       Difference       Total Packet bytes       20         Times mode (fixed period)       Interval       100       ms       Set       000 %       Packet Quantity sent       2       0         Policit Quantity sent       2       0       Statistic       000 %       Packet bytes       20         Packet Quantity sent       2       0       Statistics       0       Packet Quantity sent       2         Policit Quantity sent       2       0       Folling or Time mode (Date/Time)       Folling Mode Timing (me)         Statt ime       Statt Time       Statt Time       Max       0       Average         Stop time       Stop Time       Stop Time       Max       0       000         Byte0]       Byte1]       Byte3]       Byte3]       Byte3]       Eyte3]       Stat Command         [120006       1       0       0       6       Stad Command         [Syte1]       [Byte3]       [Byte3]       [Byte3]       [Byte3]       [Byte3]       [Byte3]         [1200000006       0       1020000006       01020100       00       00 <th>Modbus TCP<br/>IP : 192.168.77.1<br/>Port : 502<br/>Connect Disconnect<br/>Data Log</th> <th>Protocol Description<br/>PC2 Read multiple isput discustes (1xxxx) for DI<br/>[Request]<br/>Byte 0. Net ID (Station number)<br/>Byte 1: FC=02<br/>Byte 2-3: Reference number<br/>Byte 4-5: Bit count</th> <th>•</th> | Modbus TCP<br>IP : 192.168.77.1<br>Port : 502<br>Connect Disconnect<br>Data Log | Protocol Description<br>PC2 Read multiple isput discustes (1xxxx) for DI<br>[Request]<br>Byte 0. Net ID (Station number)<br>Byte 1: FC=02<br>Byte 2-3: Reference number<br>Byte 4-5: Bit count                                                                                                    | •            |
|----------------------------------------------------------------------------------------------------|---------------------------------------------------------------------------------|----------------------------------------------------------------------------------------------------|--------------|
| [120006         120006         Send Command           [Eyte0]         [Eyte1]         [Eyte3]         [Eyte3]                                                                                                    | Start Stop Times mode (fixed period) Interval 100 ms Set                        | Command         Packat         Response           Total Packat bytes         24         Difference         Total Packat bytes           Packet Quantity sent         2         0         Packet Quantity received           Folling or Times mode (Date/Time)         Polling Mode Timing (me)         Max         0           Start time         Start Time         Max         0         Max         0 | 2<br>Average |
|                                                                                                    | 120006 120006<br>[Byte0] [Byte1] [Byte2] [Byte3] [Byte4] [Byt                   | a5] (Byte0] (Byte1] (Byte2] (Byte3]                                                                                                    | Send Command |

Figure 4-2:Input Channels reading screen

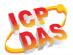

- e. Use the function code "0x01", and set the Reference Number as "0x00", Bit Count as "0x01" to get the Relay Output value.
- f.

| ModbusTCP                                                                             | Protocol Description<br>FC1 Read multiple coils status (the                                                | aaa) fox DO                                 |                                                   | •               |
|---------------------------------------------------------------------------------------|----------------------------------------------------------------------------------------------------|---------------------------------------------|---------------------------------------------------|-----------------|
| Port: 502<br>Connect Disconnect<br>Disconnect                                         | [Request]<br>Byte 0: Net D (Station nu<br>Byte 1: FC=01<br>Byte 2-3: Reference numb<br>Byte 4-5: Bit count |                                             |                                                   | ~    v          |
| Polling Mode (no weit)           Stat         Step           Times mode (fixed pence) | Statistic<br>Command<br>Total Packet bytes 12<br>Packet Quantity seat 1                                    | Difference Tota                             | rponse<br>1 Pecket bytes<br>set Quaatity seceived | Clear Statistic |
| Interval 100 ms Set                                                                   | Folling or Timer mode (Date/Time<br>Start time Start To<br>Stop time Stop Tim                              | me Ma                                       |                                                   | Avezage<br>000  |
| yte0] [Byte1] [Byte2] [Byte3] [Byte4] [By                                             | w5]                                                                                                    |                                             |                                                   | end Command     |
| 20006 110001<br>ymu] [Bytm1] [Bytm2] [Bytm4] [By<br>1020000005->01010000001           |                                                                                                    | e1] [Byte2] [Byte3]<br>00:04 -> 01:01:01:00 |                                                   | eha command.    |
|                                                                                       | Lists                                                                                                    | 1                                           | EXIT Program                                      |                 |

Figure 4-3: Relay Status reading screen

- g. Use the function code "0x05", and set the Reference Number as "0x00", value as "0xFF" to turn on the Relay Output, & 0x00 to turn off.
- h.

| S. MBTCP Ver. 1.1.4                             | ×                                                                               |
|-------------------------------------------------|---------------------------------------------------------------------------------|
| ModbusTCP                                       | Protocol Description                                                            |
| IP. 192.168.77.1                                | FCS Write single coil (Donno) for DO                                            |
| 16.1                                            | [Request] A<br>Byte 0: Net ID (Station number)                                  |
| Port : 502                                      | Byte 1: FC=05                                                                   |
| Connect Disconnect                              | Byte 2-3: Reference number<br>Byte 4: =FF to trun ON coil. =00 to trun OFF coil |
| T Data Log                                      | Byte 5: =00                                                                     |
| Folling Mode (no wait)                          | Statistic Packet Clear Statistic                                                |
| Start Stop                                      | Command Quantity Response                                                       |
|                                                 | Total Packet bytes 36 Difference Total Packet bytes 32                          |
| Times mode (fixed period)                       | Packet Quantity sent 3 0 Packet Quantity seceived 3                             |
| Interval 100 ms Set                             | Folling or Timer mode (Date/Time) Folling Mode Timing (ms)                      |
|                                                 | Start time Max 0 Avenue<br>Stop time Min 1000 000                               |
| Start Stop                                      | Stop Time Min 1000 000                                                          |
| [Byte0] [Byte1] [Byte2] [Byte3] [Byte4] [Byt    | tes]                                                                            |
| 120006 1500FF0                                  | [Send Command]                                                                  |
| [Byte0] [Byte1] [Byte2] [Byte3] [Byte4] [Byte4] |                                                                                 |
| 01 02 00 00 00 06 -> 01 05 00 00 FF 00          | 01 02 00 00 00 06 → 01 05 00 00 FF 00                                           |
|                                                 |                                                                                 |
|                                                 |                                                                                 |
|                                                 |                                                                                 |
| Clear                                           | Lists EXIT Program                                                              |

Figure 4-4: Relay output turn On/Off

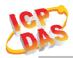

### 5. Modbus Applications

The ALM-06-WF include a Modbus port that allows you to access terminals data via Wi-Fi and communicates using a master-slave technique in which only one device (the master) can initiate transactions (called queries). The other devices (slaves) respond by supplying the requested data to the master, or by taking the action requested in the query.

Most SCADA (Supervisor Control And Data Acquisition) and HMI software can easily integrate serial devices via the Modbus protocol, such as Citect, ICONICS, iFIX, InduSoft, Intouch, Entivity Studio, Entivity Live, Entivity VLC, Trace Mode, Wizcon, Wonderware, etc.

For Android Device, a freeware HMI Modbus is easy to use.

### 5.1 What is Modbus TCP/IP?

Modbus is a communication protocol developed by Modicon in 1979.

Different versions of Modbus used today include Modbus RTU (based on serial communication like RS485 and RS232), Modbus ASCII and Modbus TCP, which is the Modbus RTU protocol embedded into TCP packets.

Modbus TCP is an internet protocol. The protocol embeds a Modbus frame into a TCP frame so that a connection oriented approach is obtained thereby making it reliable. The master query's the slave and the slave responds with the reply. The protocol is open and hence highly scalable.

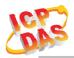

### 5.2 Protocol Description

The Modbus protocol defines a simple protocol data unit independent of the underlying communication layers. The mapping of Modbus protocol on network can introduce some additional fields on the application data unit.

| Modbus/TCP Application Data Unit         |                                              |           |           |           |                  |  |
|------------------------------------------|----------------------------------------------|-----------|-----------|-----------|------------------|--|
| Transaction IDProtocol IDLengthUnit IDFC |                                              |           |           |           | Data             |  |
| (2 bytes)                                | (2 bytes)                                    | (2 bytes) | (1 bytes) | (1 bytes) | (0 to 252 bytes) |  |
| MBAP Header Protocol Data Unit           |                                              |           |           |           |                  |  |
|                                          | Eigung 5 1. Madhug/TCD Application Data Unit |           |           |           |                  |  |

Figure 5-1: Modbus/TCP Application Data Unit

#### 5.2.1 MBAP

The Modbus/TCP extension includes 7 additional bytes to the original Modbus protocol, which allows for transport over the TCP/IP layers.

A dedicated header is used on TCP/IP to identify the Modbus Application Data Unit. It is called the MBAP Header (MODBUS Application Protocol Header). The MBAP Header consists of 7 bytes of information:

| Fields                 | Length  | Description                                                                      |
|------------------------|---------|----------------------------------------------------------------------------------|
| Transaction Identifier | 2 bytes | Identification of Request/Response transaction – Copied from request to response |
| Protocol Identifier    | 2 bytes | 0 = Modbus protocol                                                              |
| Length                 | 2 bytes | Number of following bytes - Includes the Unit Identifier                         |
| Unit Identifier        | 1 byte  | Identification of remote slave                                                   |

 Table 5-1: MODBUS Application Protocol Header

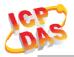

#### 5.2.2 Function Code

The function code field of a Modbus data unit is coded in one byte. Valid codes are in the range of 1 ... 255 decimal (the range 128 - 255 is reserved and used or exception responses). When a Modbus request is sent from a Modbus Client to a Server device the function code field tells the Server what kind of action to perform.

The Modbus/TCP feature of ALM series controller supports 6 function codes, which allows the reading and writing of data contents of registers.

| Function Code | Descriptions                                    |  |  |
|---------------|-------------------------------------------------|--|--|
| 01 (0x01)     | Read Coil Status                                |  |  |
| 02 (0x02)     | Read Input Status                               |  |  |
| 03 (0x03)     | Read multiple Analog Output registers           |  |  |
| 05 (0x05)     | Force Single Coil                               |  |  |
| 06 (0x06)     | Write single Analog Output registers register   |  |  |
| 16 (0x10)     | Write multiple Analog Output registers register |  |  |

Table 5-2: Supports Function Codes of ALM series

Any other function code request will be returned with an error response indicating the function code is not supported, as well as a request for too much data or data at a register address that not present.

#### 5.2.3 Data

The data field of Modbus request sent from a client to server devices contains additional information that the server uses to take the action defined by the function code. This can include items like discrete and register addresses, the quantity of items to be handled, and the count of actual data bytes in the field.

The data field may be nonexistent (of zero length) in certain kinds of requests, in this case the server does not require any additional information. The function code alone specifies the action.

#### 5.2.4 Response

If no error occurs related to the Modbus function requested in a properly received Modbus PDU (Protocol Data Unit) the data field of a Modbus response from a server to a client contains the data requested. If an error related to the Modbus function requested occurs, the field contains an exception code that the server application can use to determine the next action to be taken.

For example a client can read the ON/OFF states of a group of digital input or output or it can read/write the data contents of a group of registers.

When the server responds to the client, it uses the function code field to indicate either a normal response or that some kind of error occurred (called an exception response). For a normal response, the server simply echoes to the request the original function code.

For an exception response, the server returns a code that is equivalent to the original function code from the request PDU with its most significant bit set to logic 1.

#### 5.2.5 Data Encoding

Modbus uses a "big-endian" representation for address and data items. This means that when a numerical quantity larger than single byte is transmitted, the most significant byte (MSB, also called the high-order byte) is send first. The following sub-topics describe the different byte of encoding and show how the data is encoded as it is within the Modbus/TCP packet.

#### **5.2.5.1** Binary

A binary item is represented as a single bit within a data word. All binary is packed into 16-bits data words, which are accessed using function code 01 and 02. Therefore, a single register contains 16 bits of binary data, each having a specific meaning.

| Value              | 1st        | 2nd        |
|--------------------|------------|------------|
| 0xAA55             | 0xAA       | 0x55       |
| (1010101001010101) | (10101010) | (01010101) |

Table 5-3: A single register contains 16 bits of binary data

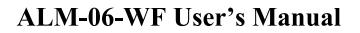

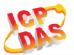

#### 5.2.5.2 16-bits Word

A 16-bits word item is transmitted with the most significant byte first. Function code 03 and 04 read 16-bits items at a time; therefore, each of these data items will fit within one register that is read.

| Value  | 1st  | 2nd  |
|--------|------|------|
| 0x1234 | 0x12 | 0x34 |

Table 5-4: A 16-bits word item

#### 5.2.5.3 32-bits Double Word

A 32-bits word item is transmitted with the most significant byte first. Function 04 read 32-bits items at a time; therefore, each of these data items will fit within 2 register that is read.

| Value      | 1 <sup>st</sup> Word | 2 <sup>nd</sup> Word |
|------------|----------------------|----------------------|
| 0x12345678 | 0x5678               | 0x1234               |

Table 5-5: A 32-bits double word item

#### 5.3 ALM-06-WF Address Mapping

| Address | СН | Descriptions   | Range       | Access Type |
|---------|----|----------------|-------------|-------------|
| 00001   | 1  | Digital Output | 0=OFF, 1=ON | R           |
| 00002   | 2  | ARMED Status   | 0=OFF, 1=ON | R           |

 Table 5-6: FC01 Read DO address (0xxxx)

| Address     | СН  | Descriptions  | Range       | Access Type |
|-------------|-----|---------------|-------------|-------------|
| 10001~10006 | 1~6 | Digital Input | 0=OFF, 1=ON | R           |

Table 5-7: FC02 Read DI address (1xxxx)

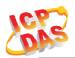

| Address | CH/Length | Descriptions            | Range/Value | Access Type |
|---------|-----------|-------------------------|-------------|-------------|
| 40001   | 1         | Volume Level (0~10)     | INT16       | R           |
| 40011   | Always 1  | Read Idle Timeout value | 16bit Word  | R           |

Table 5-8: FC03 Read multiple AO address (4xxxx)

| Address     | СН  | Descriptions            | Range              | Access Type |
|-------------|-----|-------------------------|--------------------|-------------|
| 00001       | 1   | Relay Output            | 0x00=OFF, 0xFF=ON  | W           |
| 00002       | 2   | ARMED                   | 0x00=OFF, 0xFF=ON  | W           |
| 00003       | 3   | Stop Playback           | 0xFF=Stop Playback | W           |
| 00009~00014 | 1~6 | Simulation Channel Test | 0xFF=Run Test      | W           |

Table 5-8: FC05 Write DO address (0xxxx)

| Address | СН | Descriptions             | Range/Value         | Access Type |
|---------|----|--------------------------|---------------------|-------------|
| 40001   | 1  | Volume Level (0~10)      | 16bit Word          | W           |
| 40011   | -  | Write Idle Timeout value | 16bit Word(1~65000) | W           |

Table 5-9: FC06 Write single AO address (4xxxx)

| Address | СН | Descriptions        | Range      | Access Type |
|---------|----|---------------------|------------|-------------|
| 40001   | 1  | Volume Level (0~10) | 16bit Word | W           |

Table 5-10: FC16 Write multiple AO address (4xxxx)

## D Technical Support

If you have problems about using the ALM-06-WF controller, please contact ICP DAS Product Support.

Email: <a href="mailto:service@icpdas.com">service@icpdas.com</a>